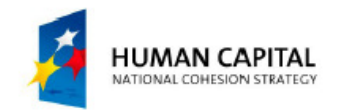

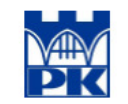

**EUROPEAN UNION EUROPEAN SOCIAL FUND** 

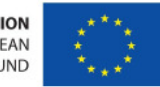

# Information Technology – Lab.1

Dr inż. Jacek Magiera Rm. 415, 4th floor, WIEiKPhone ext. 2168, e-mail: plmagier@cyf-kr.edu.pl

Dr inż. Roman PutanowiczRm. 402, 4th floor, WIEiKPhone ext. 2569, e-mail: putanowr@l5.pk.edu.pl

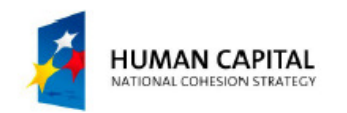

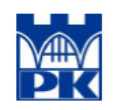

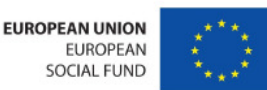

### Linux – recommended reading

- Nicholas Marsh "**Introduction to the Command Line.** *The Fat-Free Guide to Unix and Linux Commands", 2nd Ed., 2010*
- *Download yor free copy at:*  **www.DontFearTheCommandLine.com**

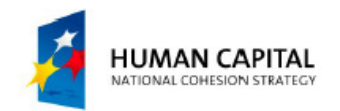

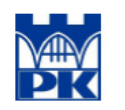

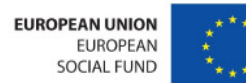

# Linux – a short history

- 1969 Bell Labs (AT&T) UNIX
- 70s Berkeley Software Distribution (BSD) (based on the UNIX code, rewritten parts of AT&T copyrighted stuff)
- 1991 Linus Torvald -> linux (rewritten fromthe scratch)

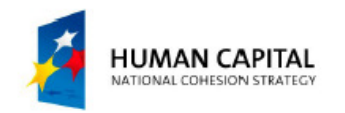

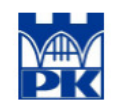

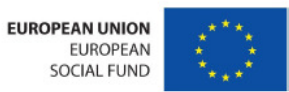

### Linux/Unix – major versions as of <sup>2010</sup>

#### • Unix

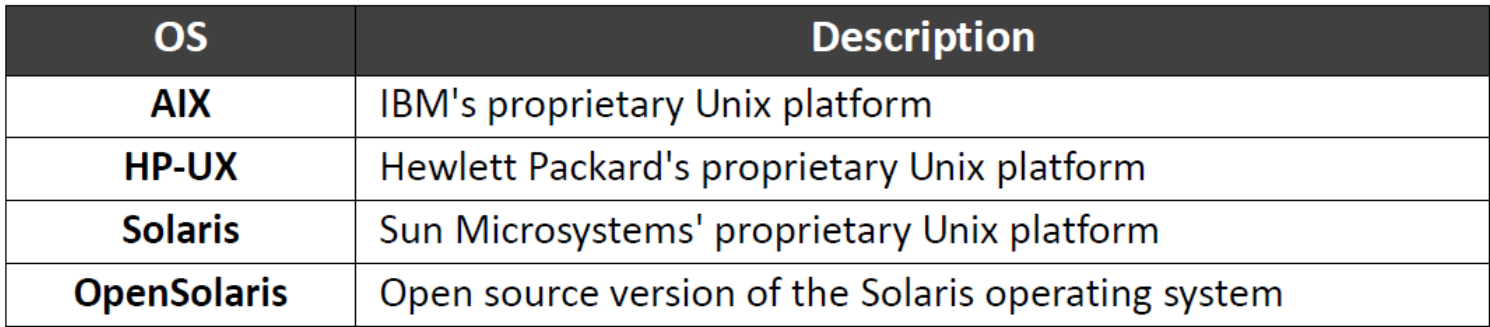

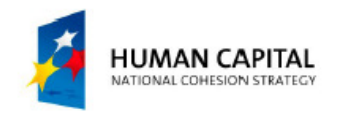

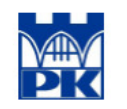

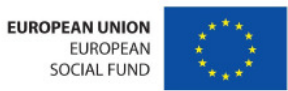

### Linux/Unix – major versions as of <sup>2010</sup>

#### • BSD

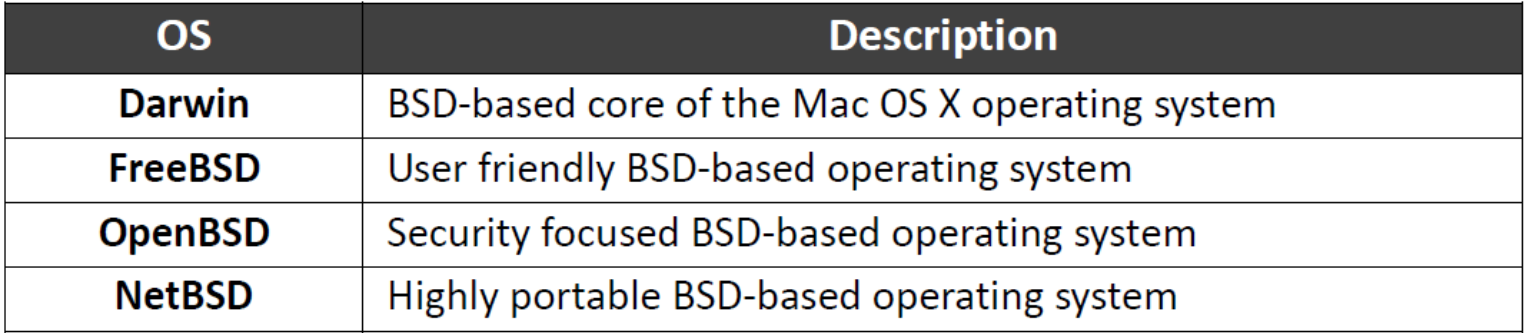

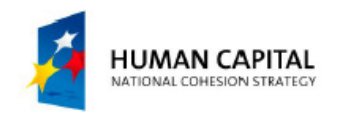

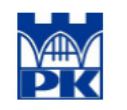

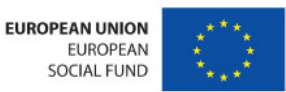

### Linux/Unix – major versions as of <sup>2010</sup>

• Linux (literally hundreds flavours)

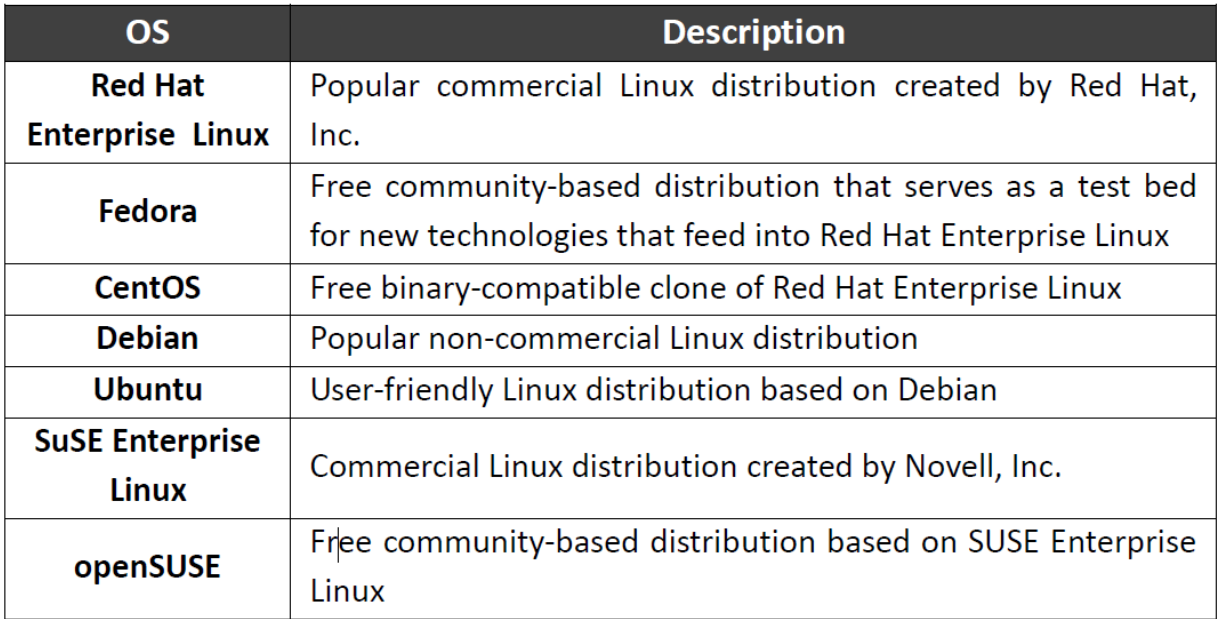

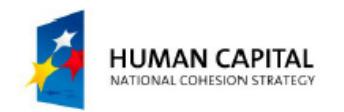

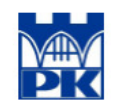

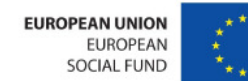

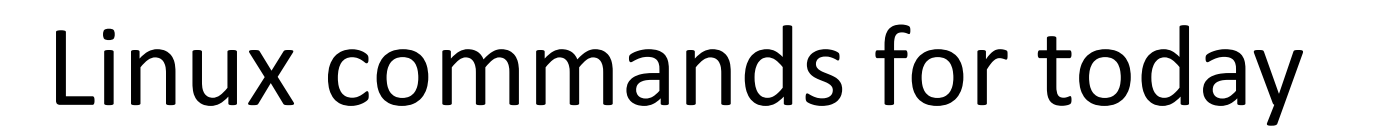

- date
- whoami
- cal
- •man
- cal 9 2010
- calendar
- ❖ PLEASE PAY ATTENTION, LINUX IS CASE SENSITIVE
- $\frac{1}{2}$ ALWAYS USE LOWERCASE FOR TYPING COMMANDS
- $\frac{1}{2}$  THERE IS NO UNDO OPTION IN COMMAND LINE MODE

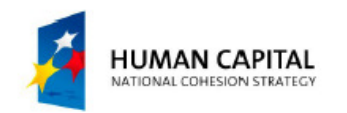

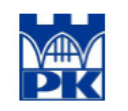

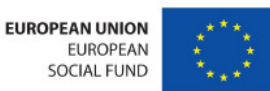

### Linux commands for today – cont'd.

- pwd
- ls
- cd
- mkdir
- rmdir
- cp
- mv
- $\bullet$ rm
- ❖ PLEASE PAY ATTENTION, LINUX IS CASE SENSITIVE
- $\frac{1}{2}$ ALWAYS USE LOWERCASE FOR TYPING COMMANDS
- $\frac{1}{2}$  THERE IS NO UNDO OPTION IN COMMAND LINE MODE

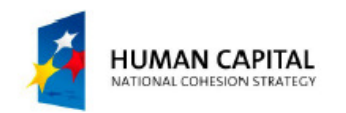

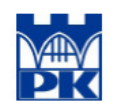

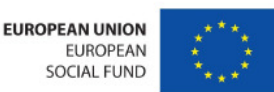

# Linux commands - some details

- date **-displays date**
- whoami displays user details
- cal -displays calendar ; optionally: cal9  $2010$ ; cal  $-3$ ; cal  $-y$
- calendar displays reminders

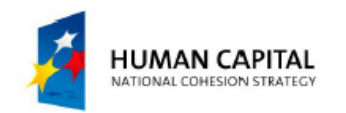

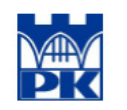

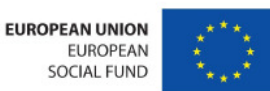

# Linux commands - some details

- $pwd -$  displays path
- $ls -$  displays content of a directory;  $\textcolor{black}{\text{ls}}$   $\textcolor{black}{-}$ a;  $\textcolor{black}{\text{ls}}$ -l
- cd changes directory
- mkdir creates directory
- $r$ mdir removes empty directory;
- $cp copy$  files;  $cp i$ ;  $cp l$ ;  $cp u$
- $mv -$  move files
- $rm -$  remove (erase) files